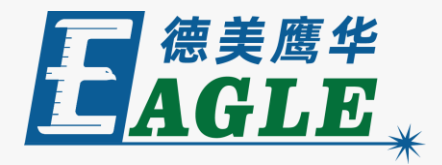

#### **鹰华激光小课堂**

## X-1309 **面板文件管理**

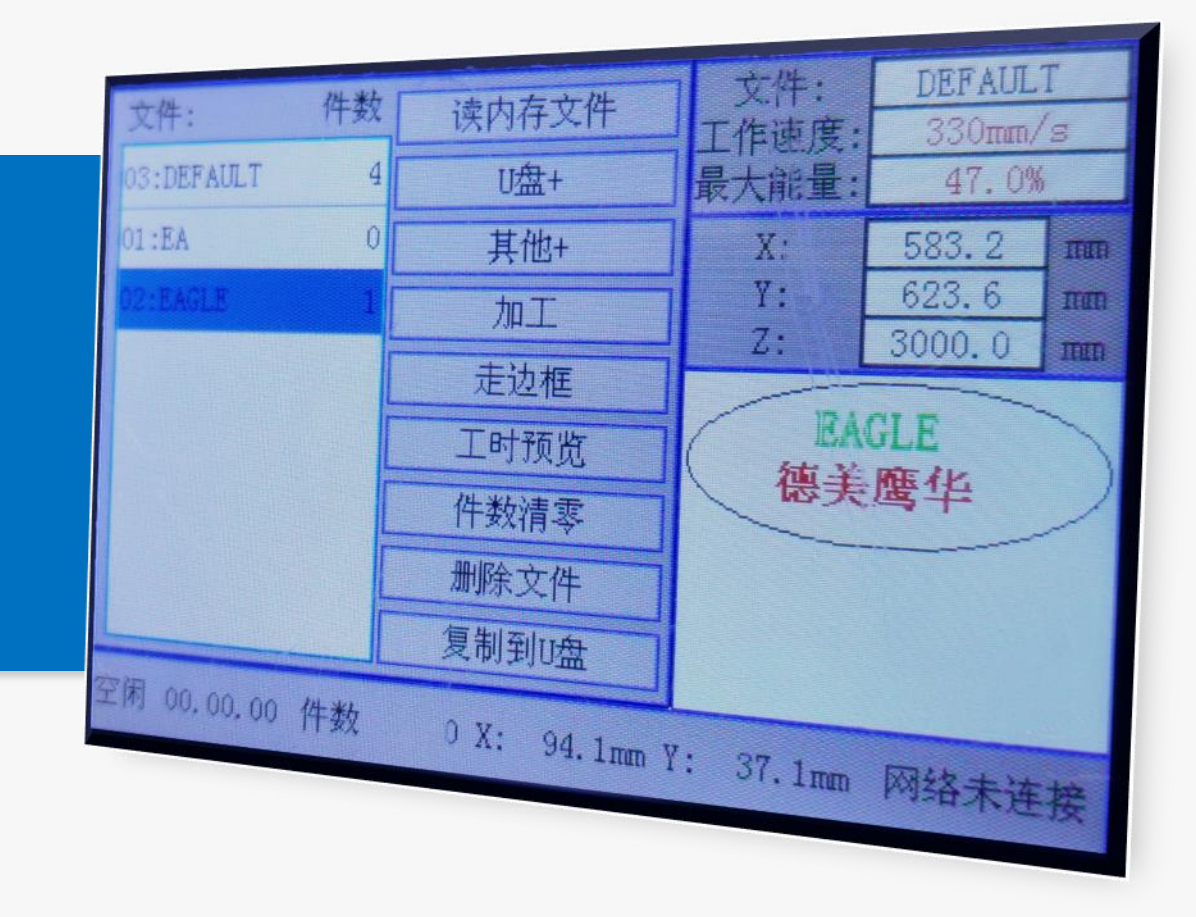

#### **课件内容摘要**

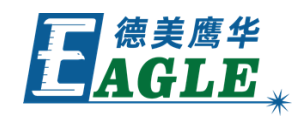

本课程详细介绍 EagleCAM 控制系统的文件管 理界面,包括界面布局,各个区域的显示内容, 以及文件相关的所有操作。

课程首先简要介绍了面板文件管理界面的分区布 局,然后依次对文件相关的所有操作——进行讲 解。通过本课程的学习, 用户应了解 EagleCAM 控制系统文件管理界面的内容布局,并掌握文件 操作相关的重要功能。

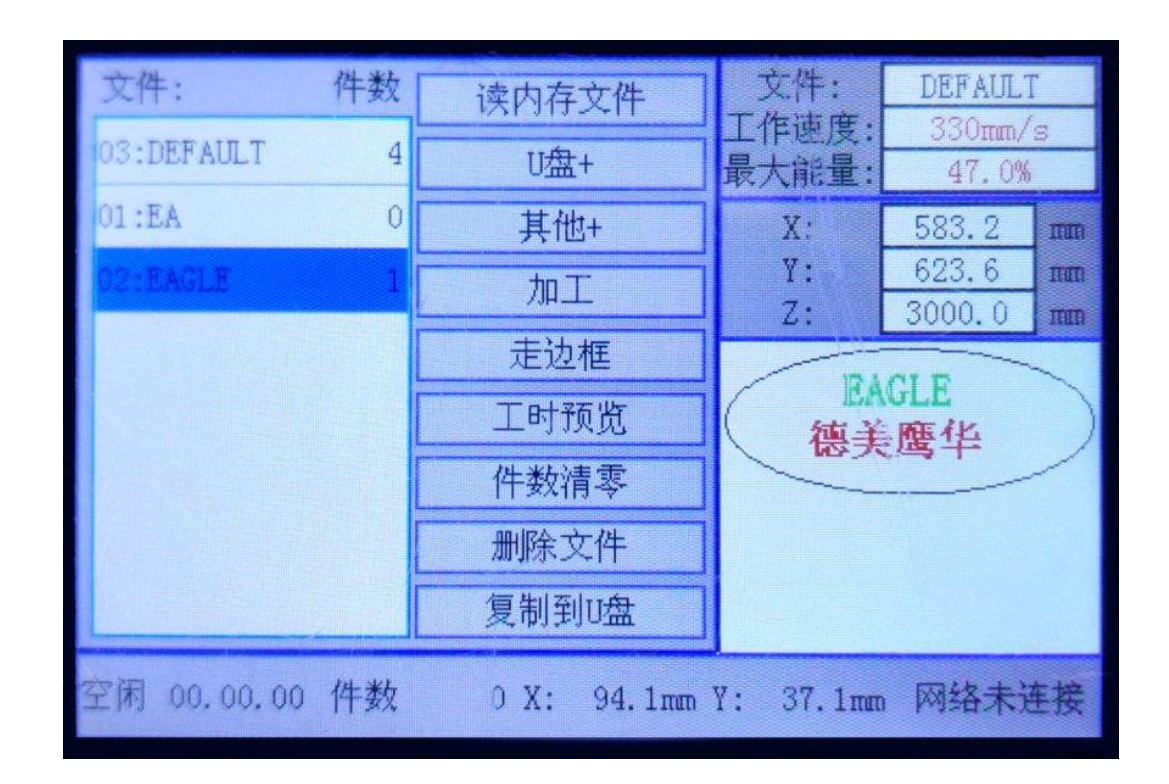

#### **EAGLE LASER 文件管理界面布局**

界面左侧大块矩形区域为文件列表,使用方向 键上下移动进行选择。

中间为文件操作功能区,包含多个功能的操作 按键。使用左右方向键可在文件列表和功能区 之间切换。使用上下方向键可在不同功能间切 换。

右侧从上至下分别为运行参数区、当前坐标区 和文件图形预览区,选中文件的图形会在预览 区中显示。

下方为状态栏,显示设备当前状态信息。

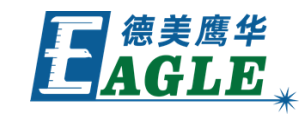

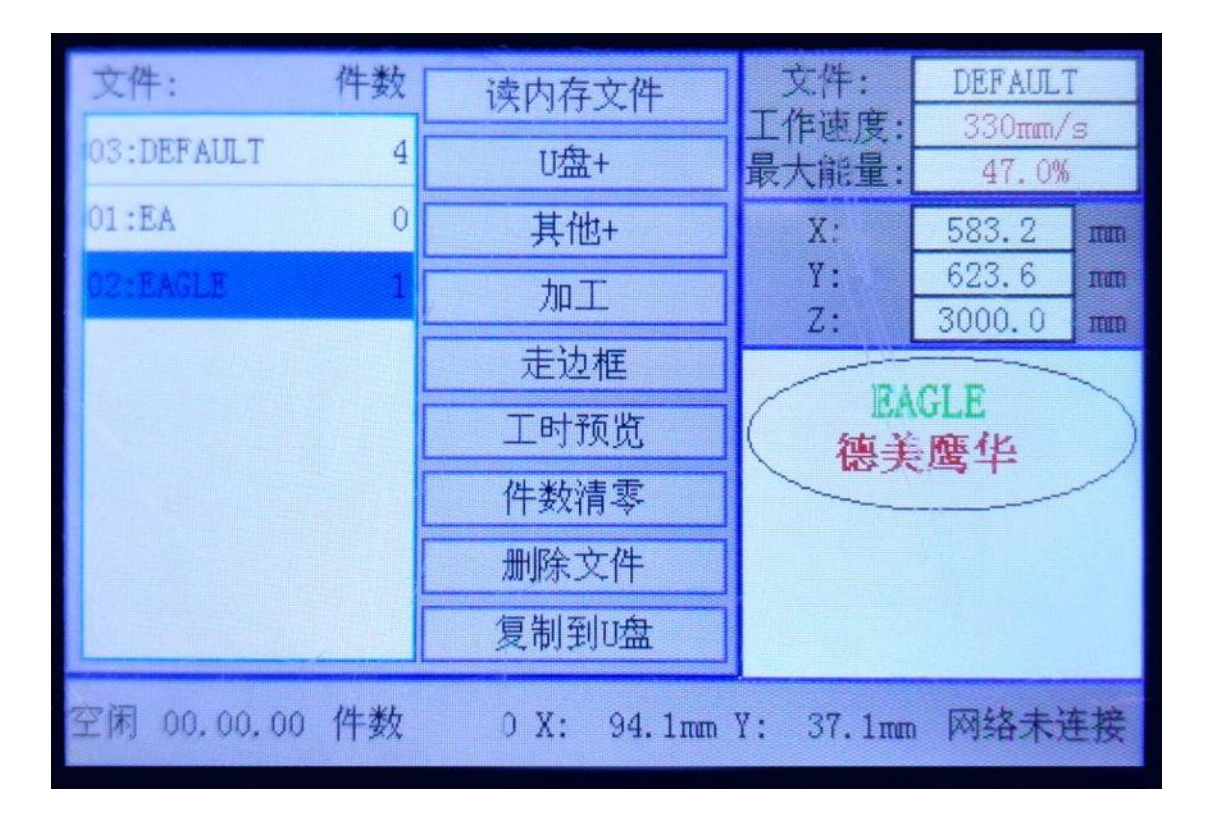

### **EAGLE LASER 读内存文件**

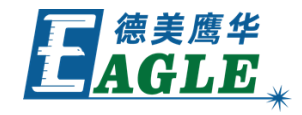

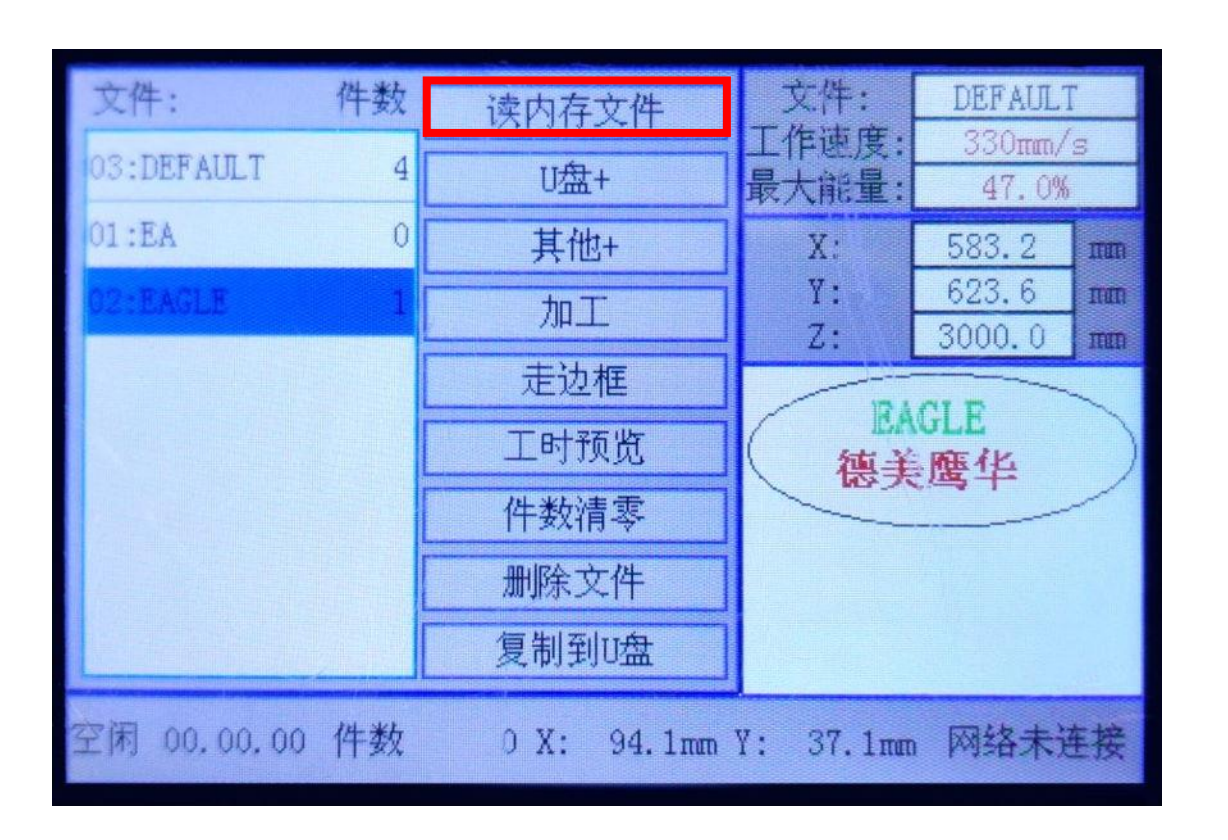

点击控制面板上的文件键后,会进入文件管理 界面。文件列表会自动显示当前设备内存中的 所有文件。

如果此时从联机的电脑上下载文件至设备,则 需要使用读内存文件功能进行刷新,或者退出 并重新进入文件管理界面。

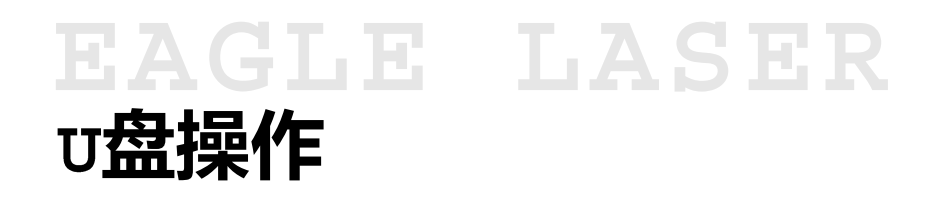

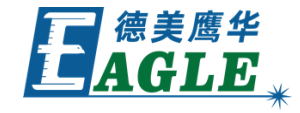

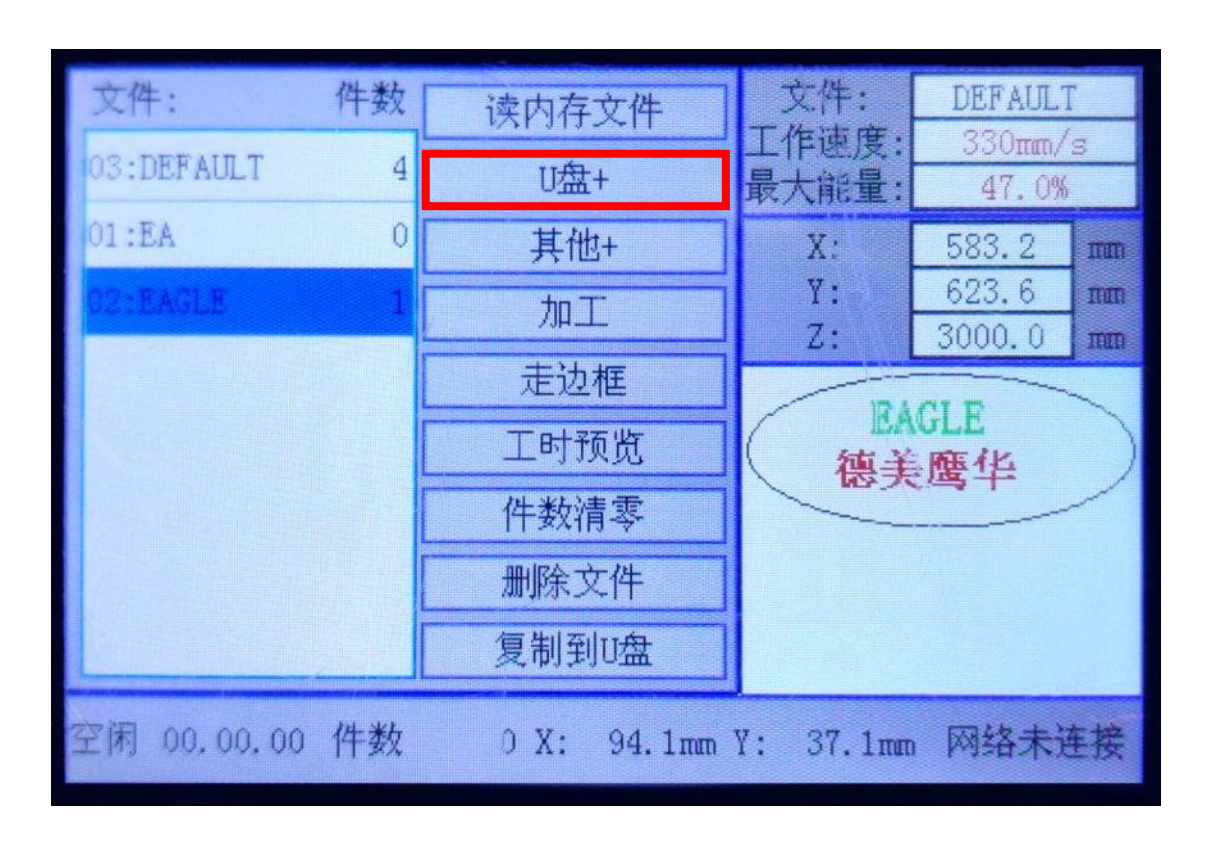

如果使用 U盘传输文件, 将 U盘插入设备后, 可 进入 U盘 +菜单进行相关操作, 例如拷贝文件至 内存等。

#### 注意,所有文件都需要拷贝至内存后才能进行 加工等后续操作。

#### EAGLE LASER **其它不常用操作**

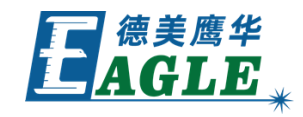

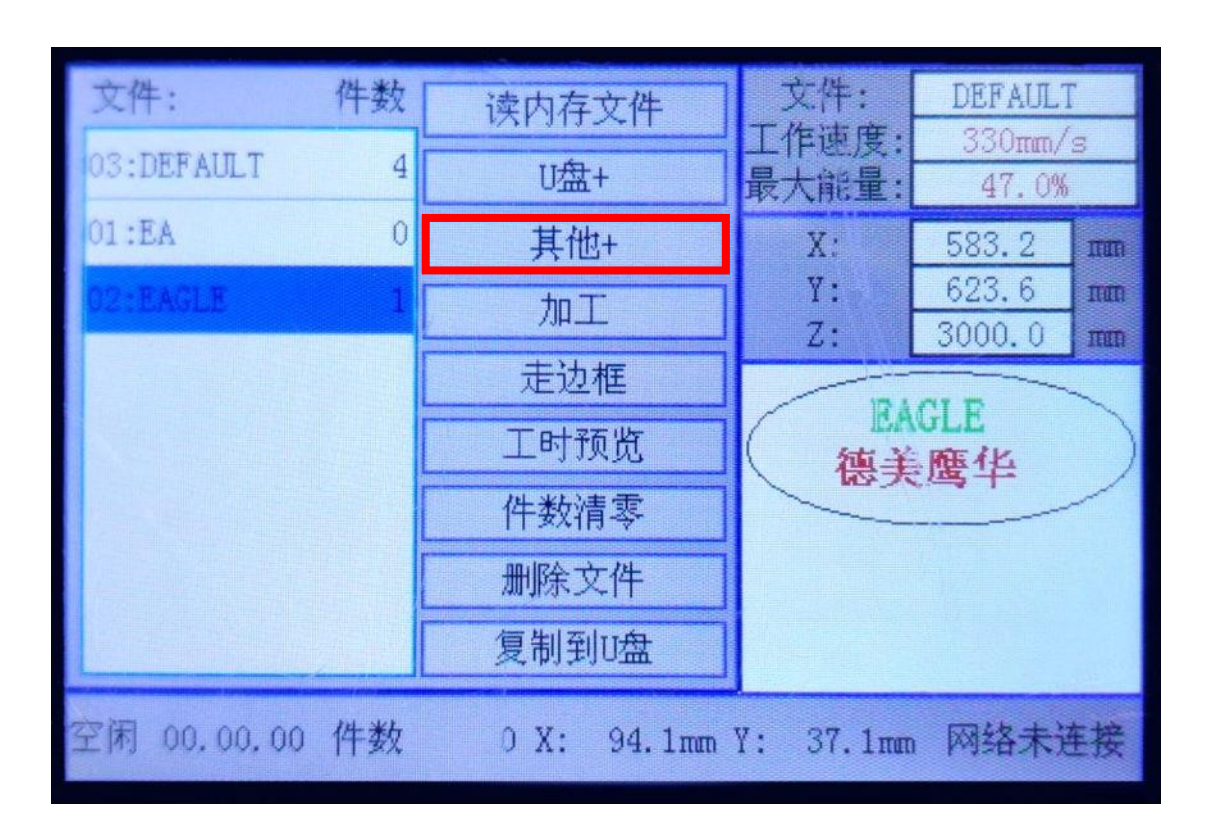

#### 其它+菜单中包含一些不常用的文件管理功能, 例如删除所有文件和格式化内存等。

### **EAGLE LASER 走边框和加工**

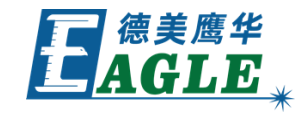

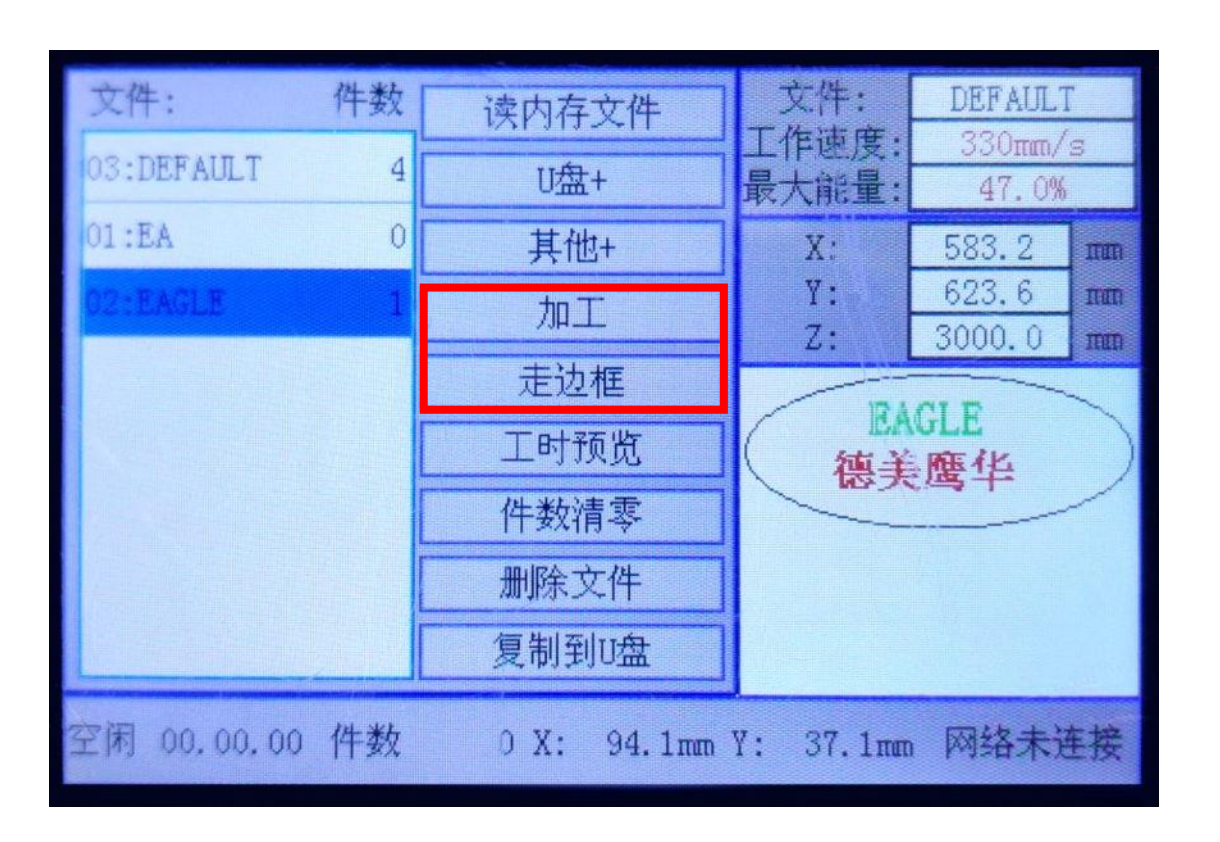

对于已多次加工,且加工参数已相对固定的文 件任务,可以使用走边框和加工功能,在文件 管理界面中直接预览文件任务的加工位置并进 行加工,简化操作流程。

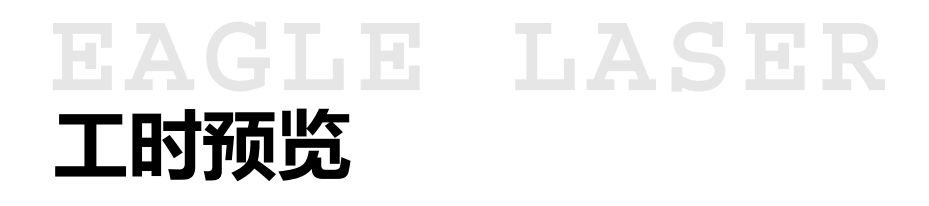

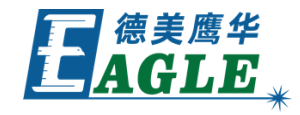

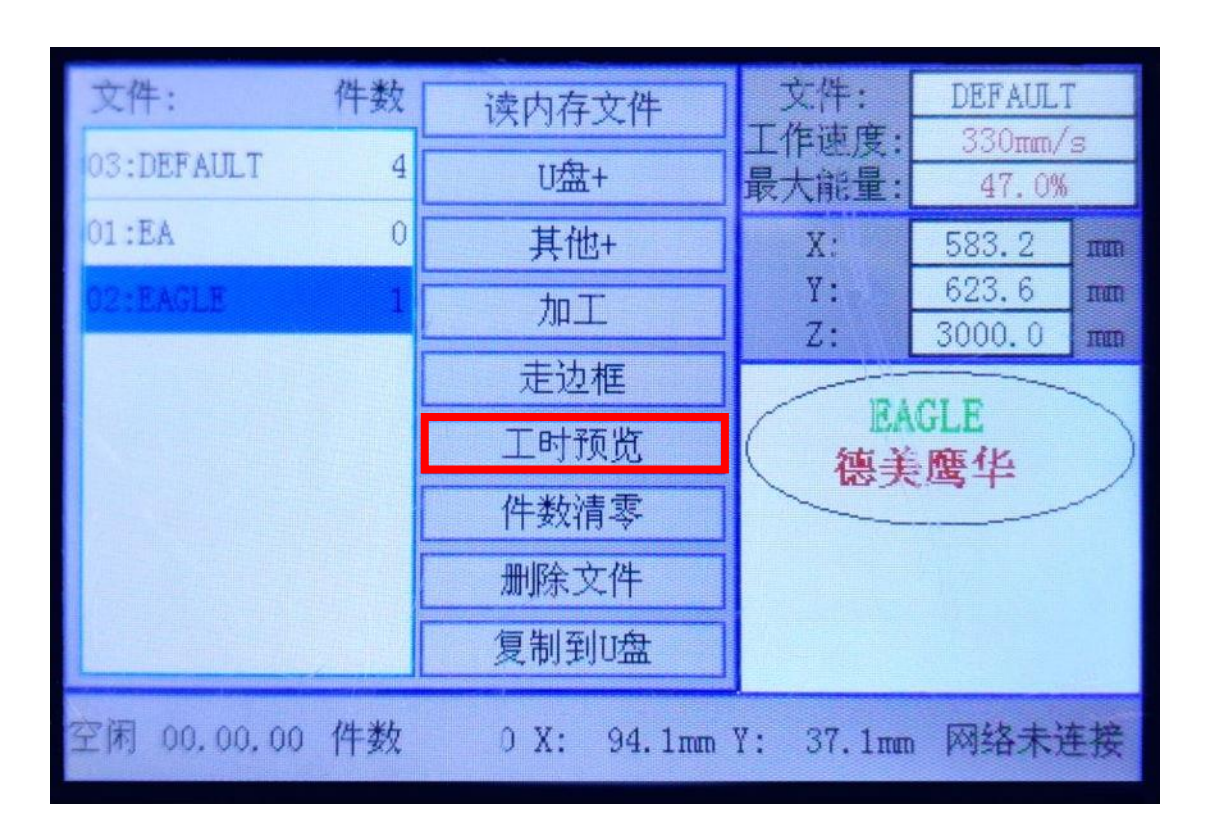

#### 对于内容复杂的文件任务,可以在加工前使用 工时预览功能估算加工时间,便于更加合理的 安排加工任务。

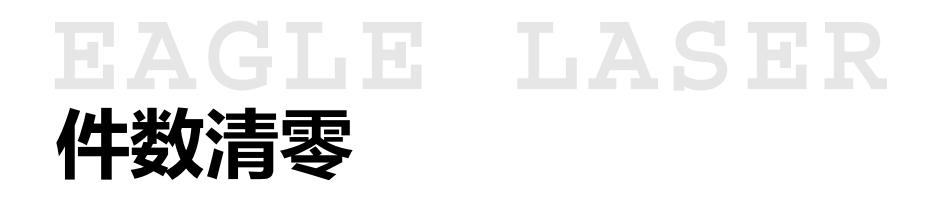

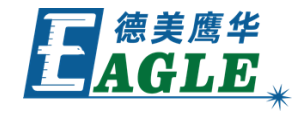

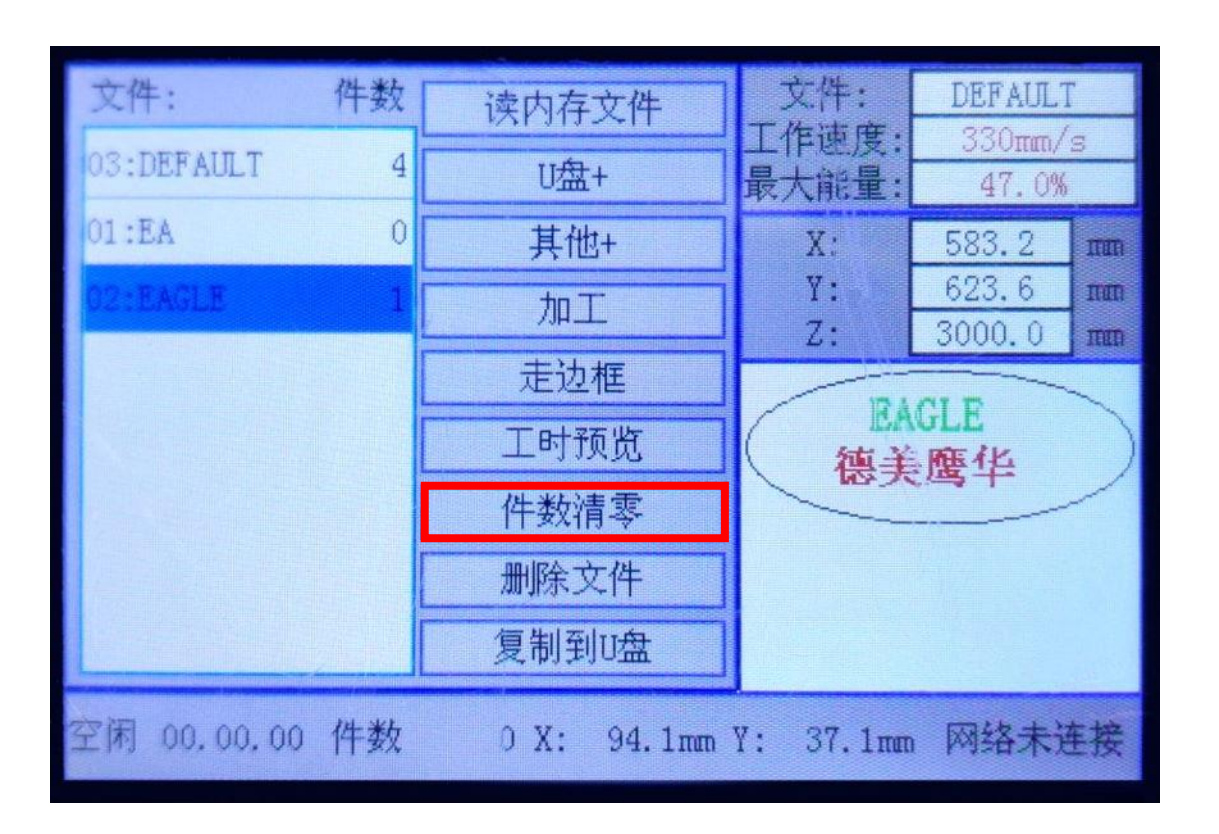

#### 计件加工时,可以根据需要使用件数清零功能 将加工计数清零,对后续的加工开始重新计数。

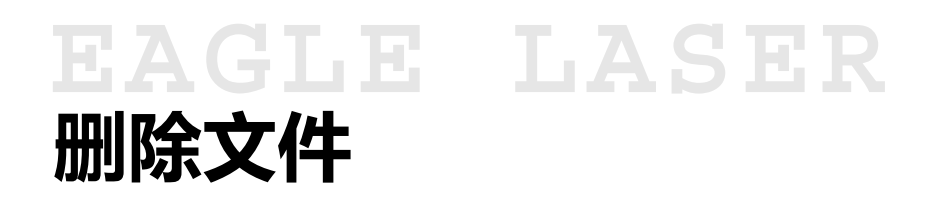

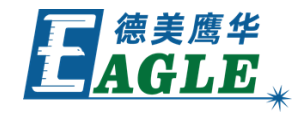

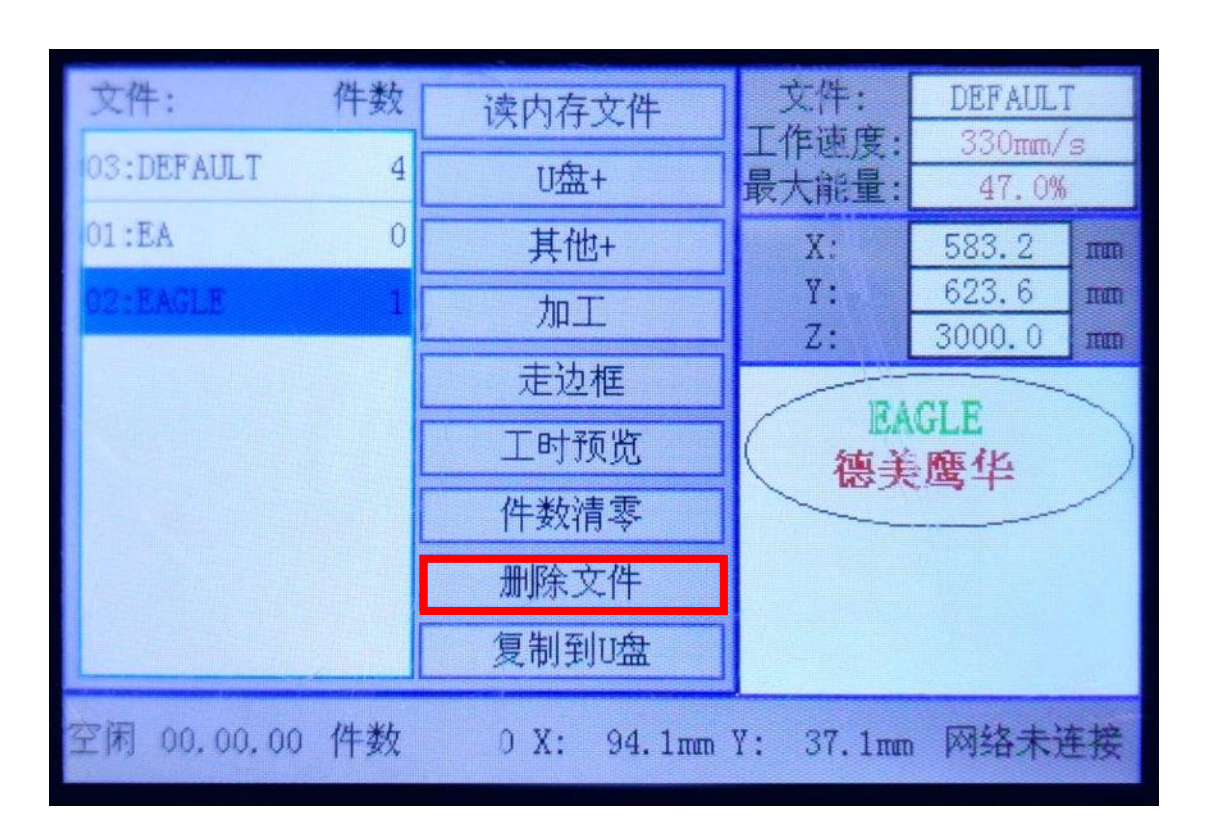

可以使用删除文件功能删除不再使用的文件, 释放内存空间,同时避免文件过多,影响日常 使用。

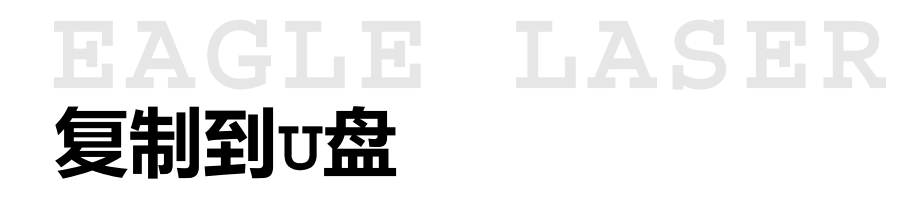

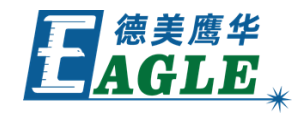

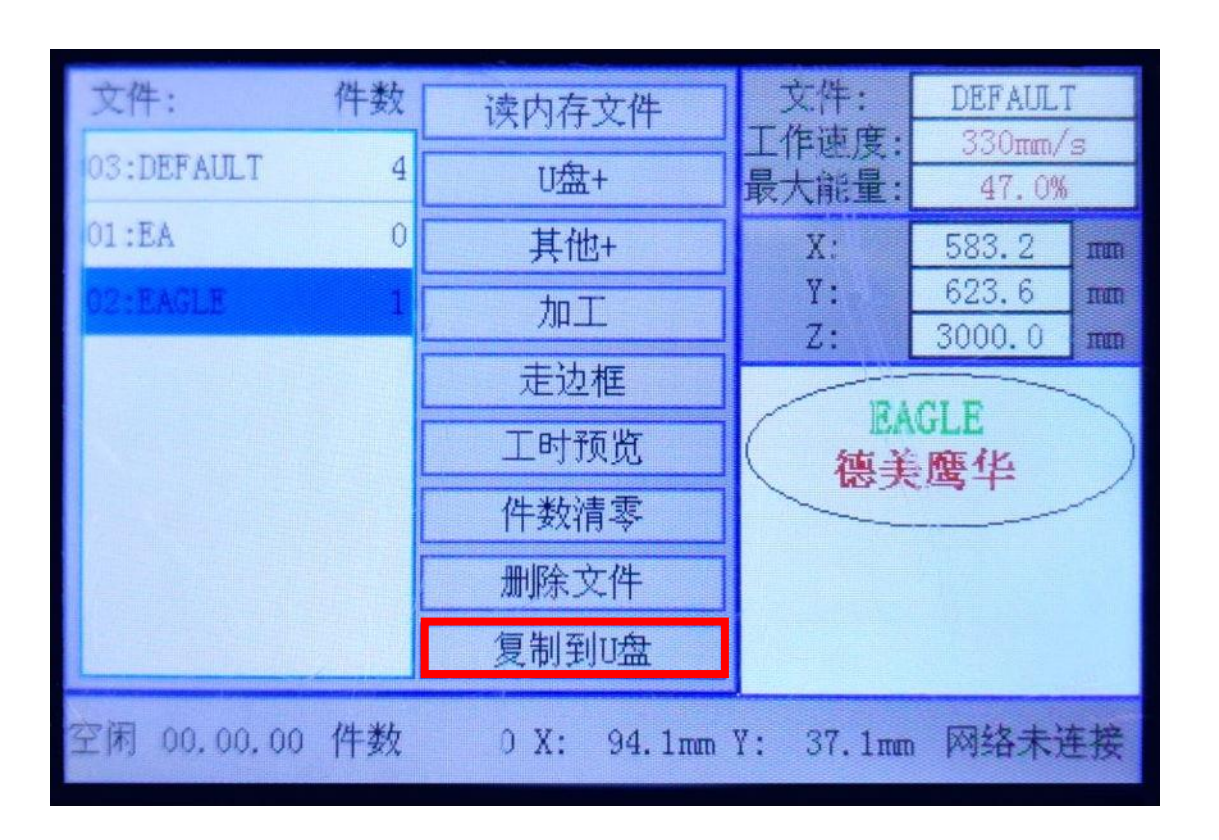

复制到U盘功能可以将内存中的文件拷贝至U盘, 有时,在缺少原始设计文件的情况下可使用该 功能在其它设备上实现加工。

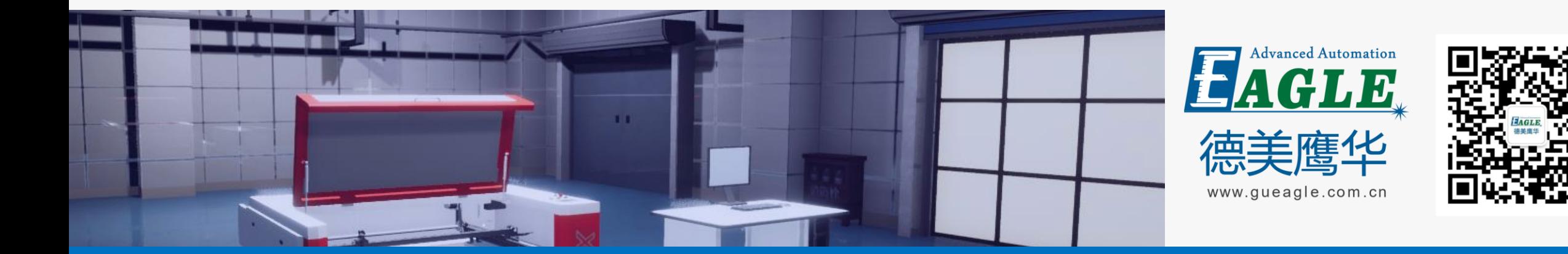

# BEIJING GU EAGLE AUTOMATION CO.,LTD. THE TO TO TO THE TO THE TO THE TO THE TO THE TO THE TO THE TO THE TO THE T<br>鹰华激光小课堂

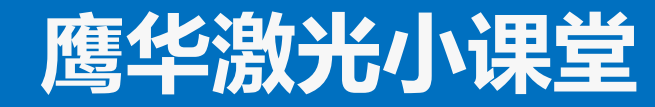